# **How to Change a Diagnosis From Archive to Active in the Diagnosis Module**

### **Question:**

Our staff is having trouble with the Client Diagnosis module on the menu ribbon. Within diagnosis, the Show Active Only is always checked. But it doesn't show the active diagnosis. Then the diagnosis isn't showing up on the MDA or in Admission/Discharge. I have unchecked the Show Active to get the diagnosis to show up on the MDA but it reverts and hides the active diagnosis.

#### **Solution:**

The checkbox {Show Active Only} is automatically checked when a user opens Client Diagnosis. This is set to show the user only the Active diagnosis associate with the client's record. While in the module the user has the option to uncheck this box to view the select client and other clients. When the {Show Active Only] box is unchecked the user will see all Archived and Active diagnosis. Once the user exits the Client Diagnosis it reverts to [Show Active Only}. Click the PDF link below the screenshot for full details.

# **The solution to fix is as follows: (see example screenshot above)**

#### Open Client Diagnosis - **Search for the client**

- 1. Uncheck {**Show Active Only**} box (this will allow you to see the **Archived** diagnosis)
- 2. Check the {**Select**} box of the Archived diagnosis
- 3. Next, click the [**Edit**] button
- 4. Uncheck the {**Archived**} box to show the diagnosis in AccuCare in MDA and Admission and Discharge modules
- 5. [Save] the change

### **Here is a screenshot a client when the {Show Active Only} is unchecked**

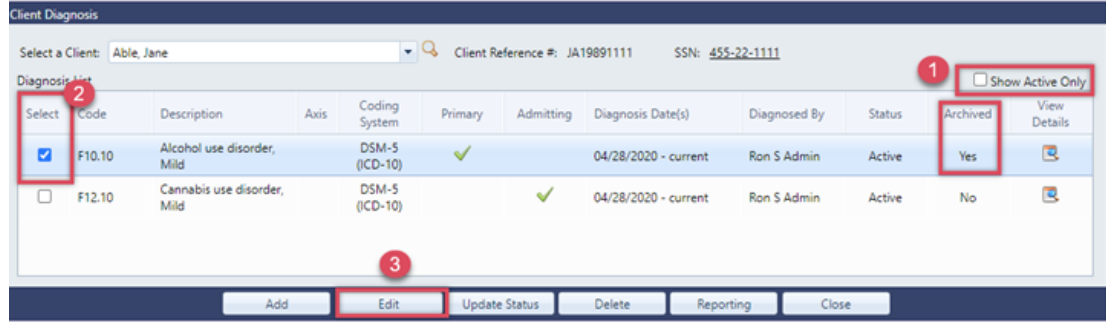

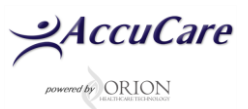

## **How to Change a Diagnosis From Archive to Active in the Diagnosis Module**

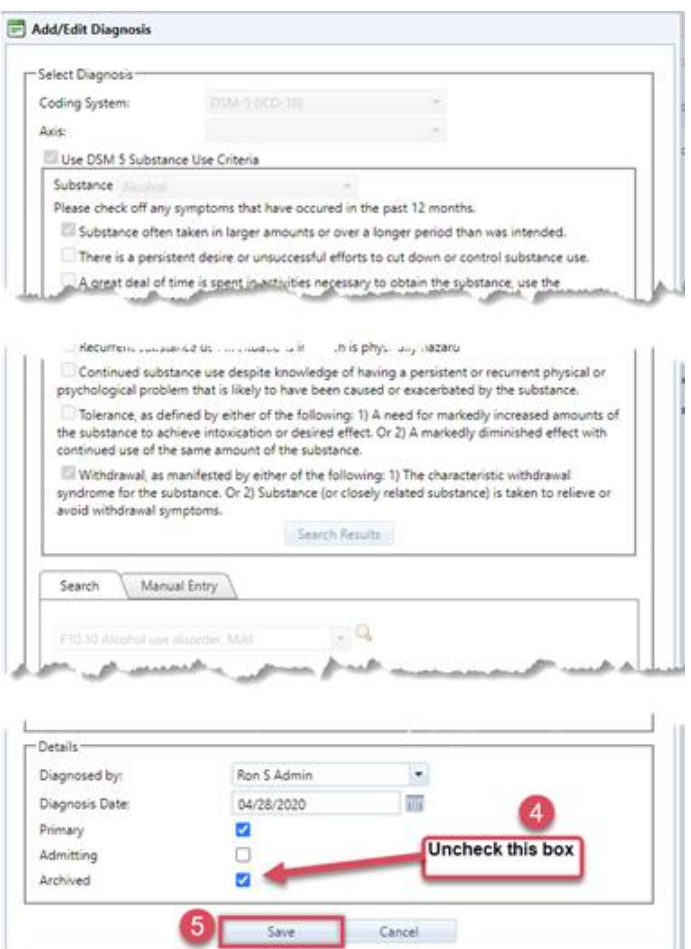

### **Screenshot of with {Show Active Only} box checked**

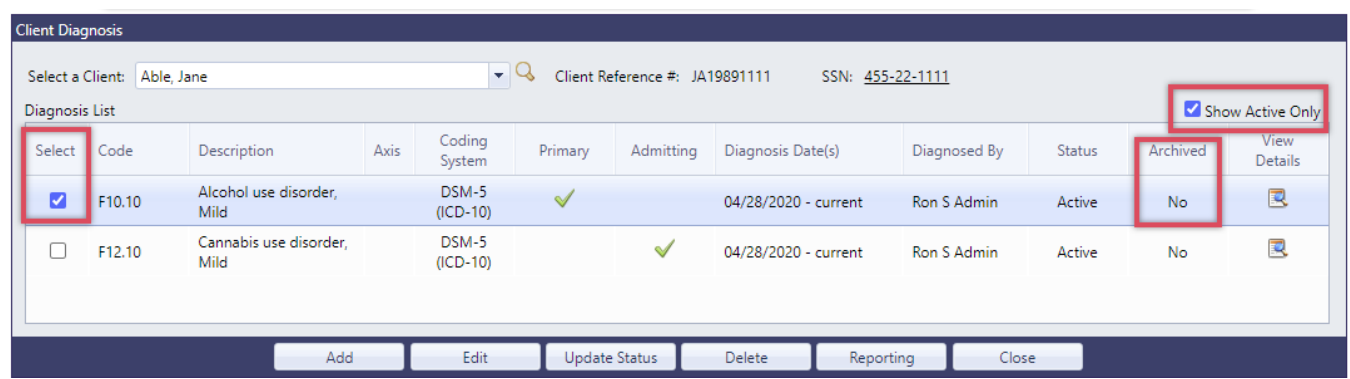

**For additional questions, contact AccuCare Support at 800-324-7966 or email support@orionhealthcare.com and we will be happy to assist you!**

 $\frac{Q}{C}$ *AccuCare*